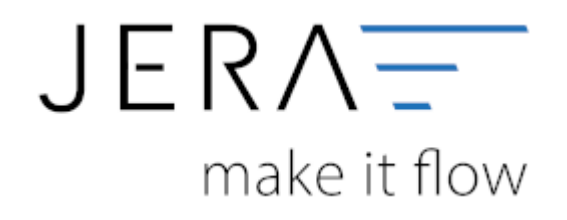

#### **Jera Software GmbH**

Reutener Straße 4 79279 Vörstetten

#### **Inhaltsverzeichnis**

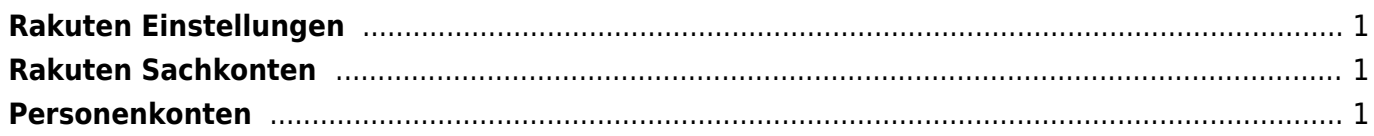

 $\pmb{\times}$ 

### <span id="page-2-0"></span>**Rakuten Einstellungen**

(Diese finden Sie im Menü unter Setup/ Payment Module/ Rakuten Einstellungen)

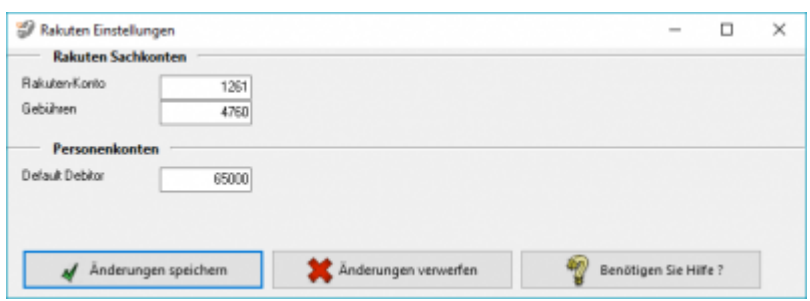

# <span id="page-2-1"></span>**Rakuten Sachkonten**

folgende Sachkonten stehen zur Verfügung:

- **Rakuten-Konto** Ihr Sachkonto für Rakuten
- **Gebühren** Ihr Sachkonto für Gebühren

## <span id="page-2-2"></span>**Personenkonten**

Default-Debitor Falls die Schnittstelle keine Zuordnung zu einem Kunden finden kann und Sie über Einzeldebitoren buchen, wird auf dieses Konto gebucht.

From: <http://wiki.fibu-schnittstelle.de/>- **Dokumentation Fibu-Schnittstellen der Jera GmbH**

Permanent link: **<http://wiki.fibu-schnittstelle.de/doku.php?id=rakuten:setup>**

Last update: **2020/10/19 20:18**